## **Pye: Small Python Text Editor**

Looking for a code editor that would fit onto Pyboard (and now WiPy, ESP8266, ESP32, Teensy, and the pycom.io devices), I made my way through the Micropython forum and found **pfalcon**'s (Paul) Python editor code, which I took and ported it to PyBoard. It's really impressive how few lines of code Paul needed to implement a reasonable amount of functionality. Since the code looked clean, and it seemed so easy to add features, I could not resist adding a little bit, using some ideas of **dhylands** (Dave) for screen and keyboard handling, and yes, it got quite a bit larger. It still contains the code for the Linux/Darwin environment, so you can run it in Linux/Mac Python3 or MicroPython (if you install the os module). I sprayed a few C Preprocessor statements in it, so you can use cpp to remove the stuff which is not needed for a specific target. What did I change and add:

- Use stdin/stdout on the MicroPython boards.
- Changed the read keyboard function to comply with slow char-by-char input on serial lines.
- Added support for TAB, BACKTAB, SAVE, FIND, REPLACE, GOTO Line, CUT, COPY, PASTE, REDRAW, UNDO, INDENT, UN-INDENT, COMMENT and OPEN (file).
- Join lines by Delete Char at the end or Backspace at the beginning, Auto-indent for Enter.
- Moved main into a function with an option for Pipe'ing in on Linux & Python3
- Added a status line and single line prompts for Quit, Save, Find, Replace, Goto, Open file and Flag settings.
- Support the simultaneous editing of multiple files.
- Support of the basic mouse functions scrolling up/down and setting the cursor.

The editor works in Insert mode. Cursor Keys, Home, End, PgUp and PgDn work as you would expect. The other functions are available with Ctrl-Keys. Keyboard Mapping:

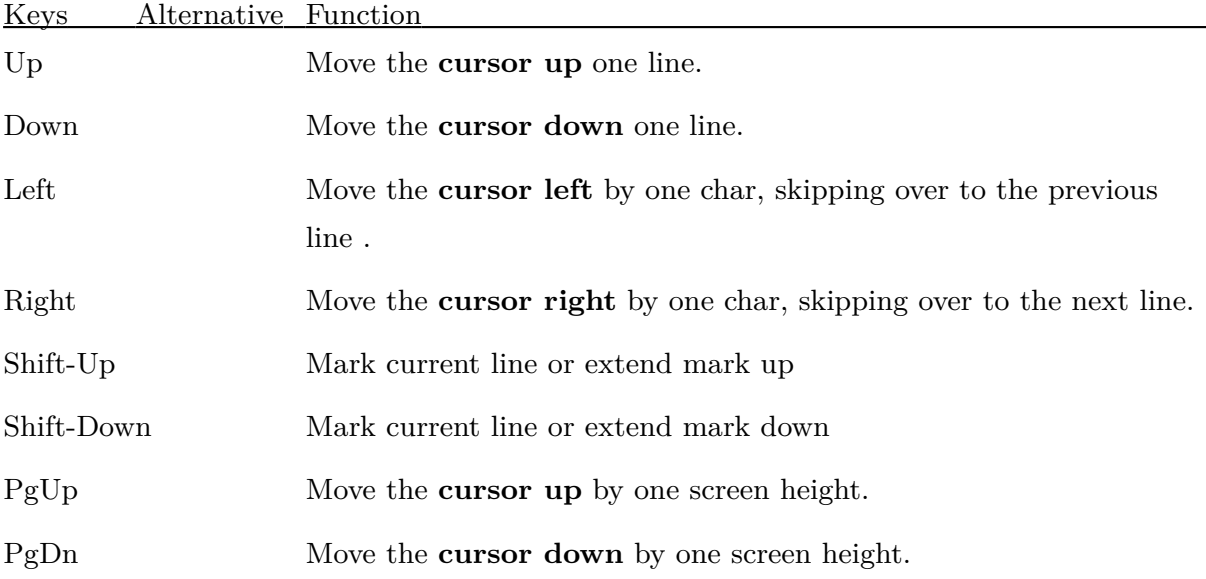

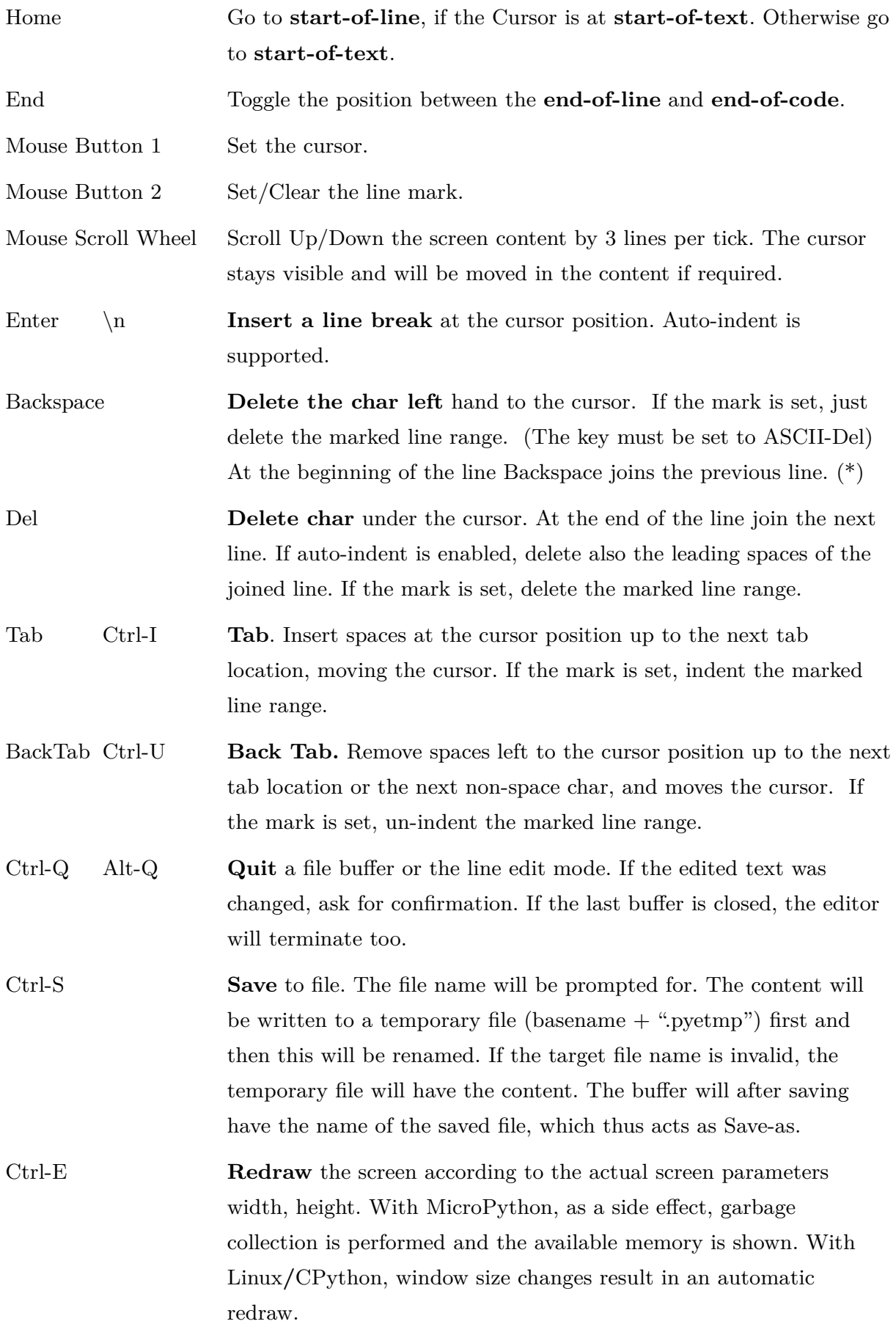

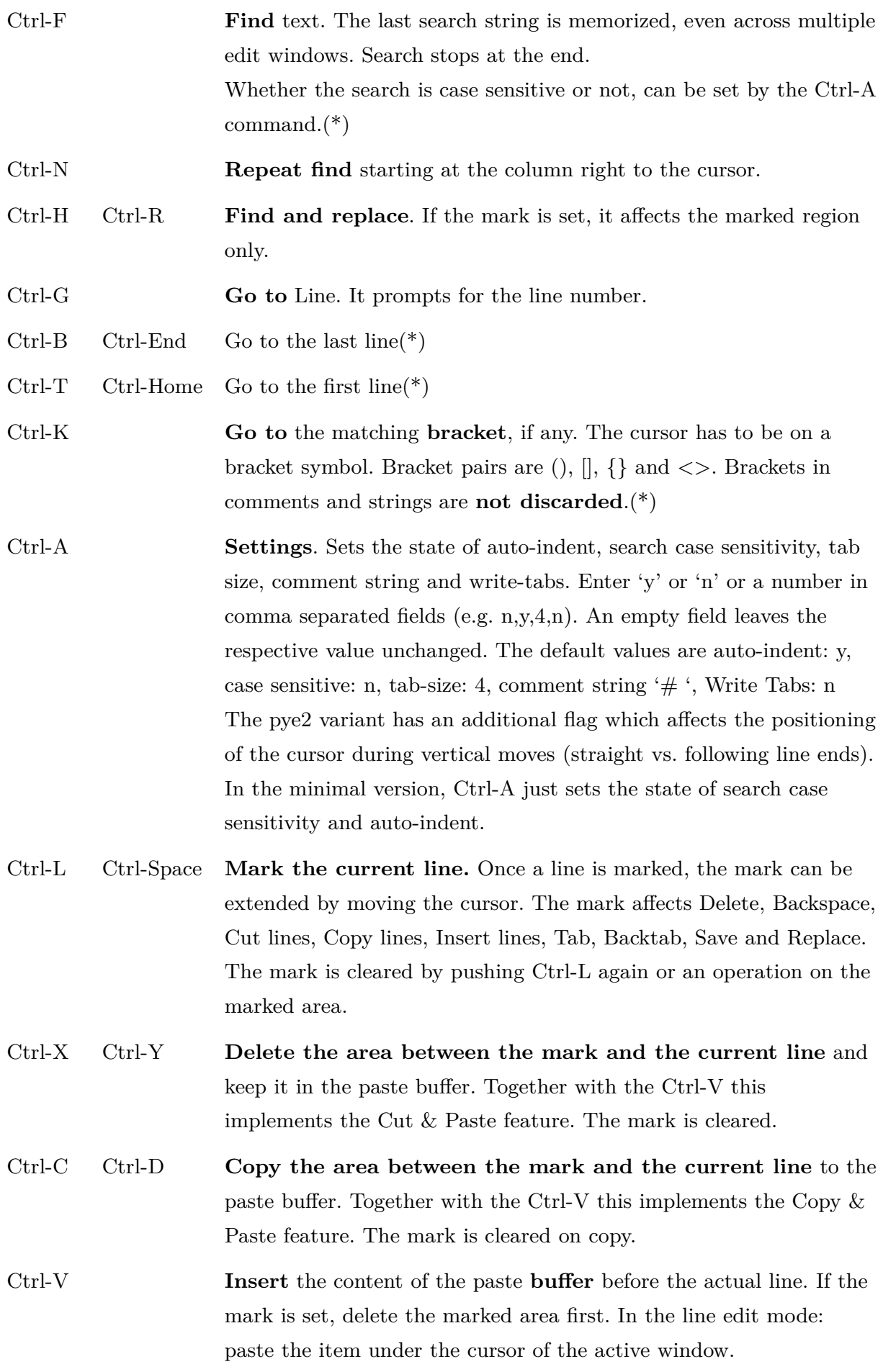

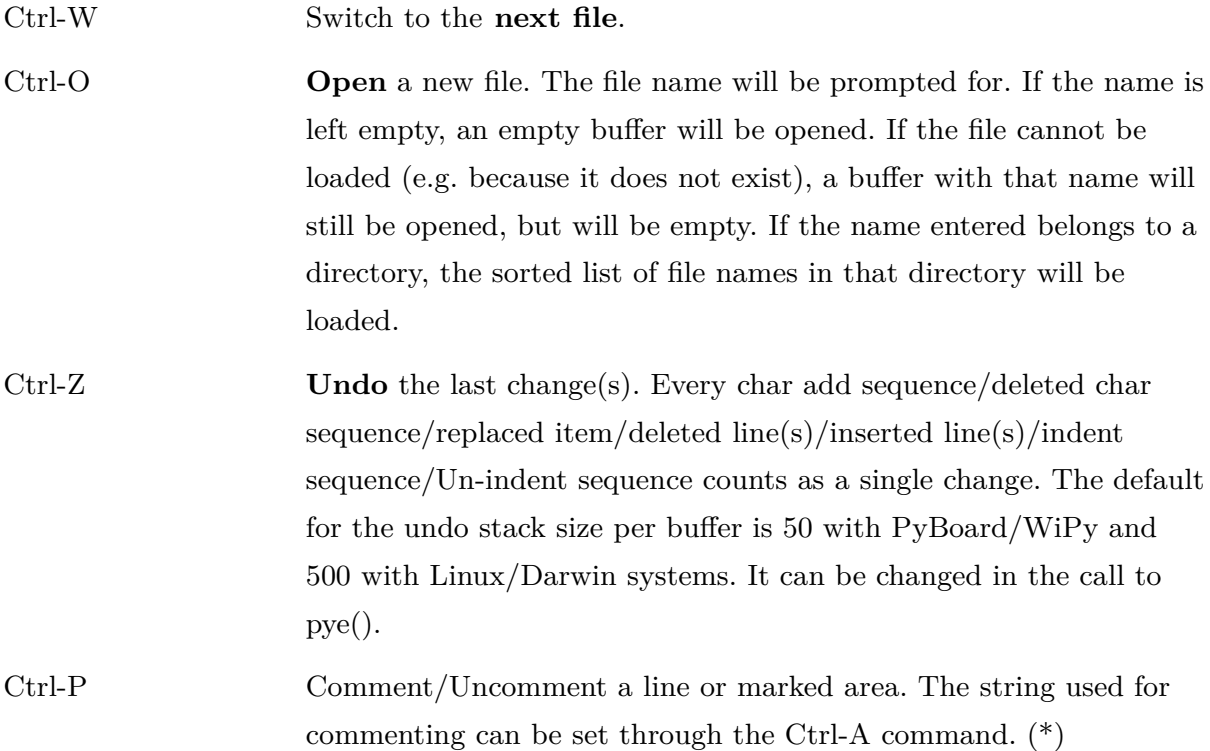

Functions denoted with (\*) are not supported in the minimal version. The editor is contained in the file pye.py. Start pye from the REPL prompt e.g. with

from pye import pye

 $res = pye(object\_1, object\_2, ..[, tabsize=n][, undo=n])$ 

If *object\_n* is a string, it's considered as the name of a file to be edited or a directory to be opened. If it's a file, the content will be loaded, and the name of the file will be returned when pye is closed. If the file does not exist, an error is displayed, but the edit window is given that name. If it's a directory, the list of file names will be loaded to the edit window. If *object\_n* is a list of strings, these will be edited, and the edited list will be returned. If no object is named, pye() will give you an empty screen, creating a list of strings, unless you save to a file. In that case, the file name will be returned. If object\_n is neither a string nor a list of strings, an empty buffer is opened. It is always the last buffer closed, which determines the return value of pye(). Optional named parameters:

tabsize=n Tab step (integer). The default is 4

undo=n Size of the undo stack (integer). A value of 0 or False disables undo. The Linux/Darwin version can be called from the command line with:

python3 pye.py [filename(s)]

Obviously, you may use micropython too. Using python3 (not micropython), content can also be redirected or pipe'd into the editor.

When reading files, tab characters  $(\x09)$  in the text are replaced by spaces, tab size 8, and white space at the end of a line is discarded. When you save the file, you have the option to replace **all** sequences of spaces by tabs, tab size 8. If the initial file contained tab characters, this is the default. However, the original state will NOT be restored. So be careful when editing files with tab characters.

The size of a file that can be edited on the boards is limited by its memory. You may use REDRAW to determine how much space is left. Besides the file itself, both buffer operations and especially undo consume memory. The undo stack can be limited in the call to pye, the buffer size can be reduced again by copying a single line into it. Up to about 150 lines on ESP8266 and 600 lines on PyBoard should be safe to edit. The largest suitable file size is in the same order of what can be handled as source file.

When you save a file on PyBoard, these changes may not be visible in the file system of a connected PC until you disconnect and reconnect the Pyboard drive. See also the related discussion in the MicroPython Forum.

## **Notes:**

 **The keyboard mapping assumes VT100. For those interested, I collected the key codes issue by terminal emulators, all claiming VT100 compatible. Picocom seems sometimes to send the Linux Terminal codes. If the KEYMAP is too large, and you know which terminal you are working on, delete or comment out the obsolete lines. If your terminal is different, just change the control codes.**

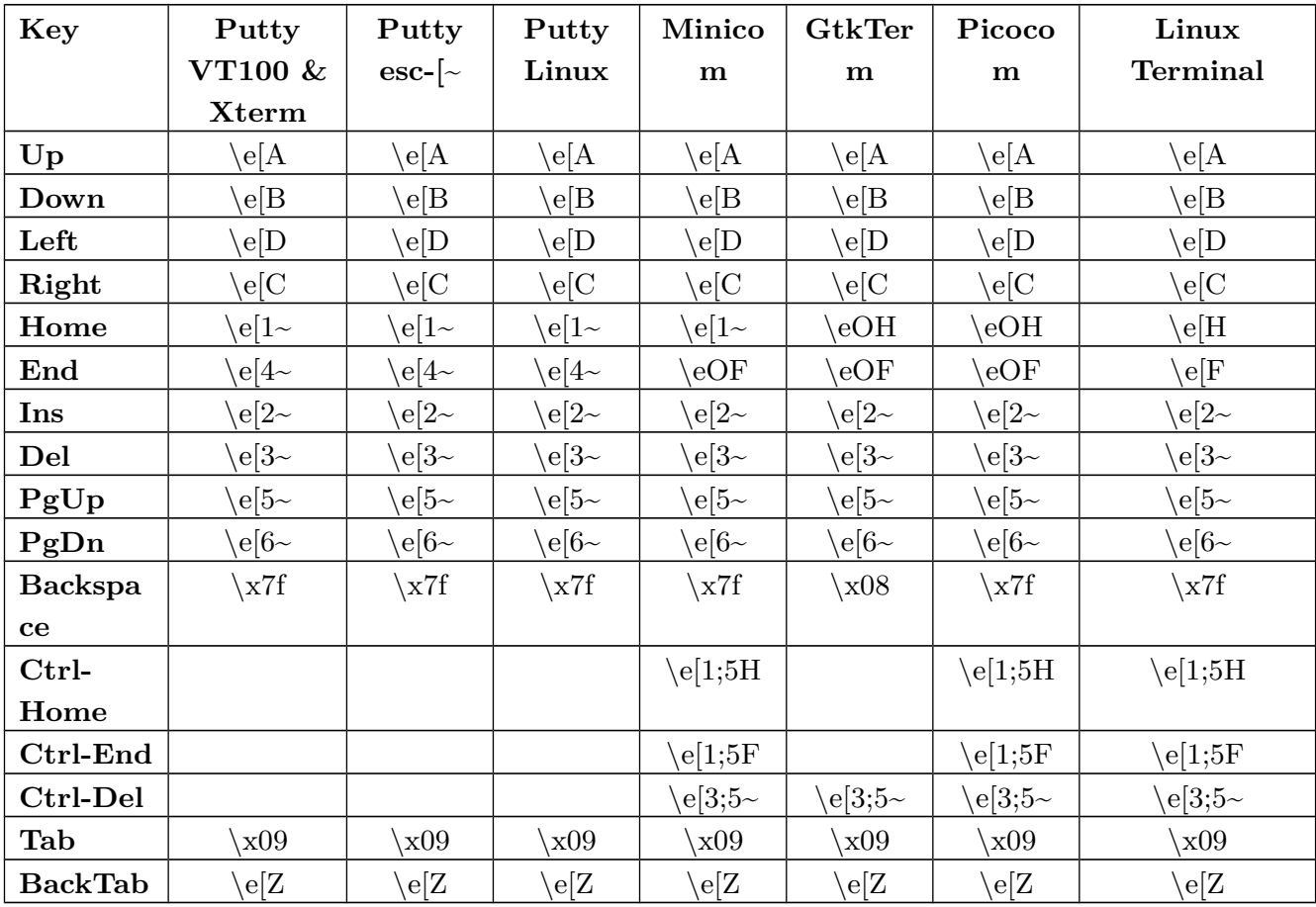

- Since all these key sequences start with the Escape char, typing Escape on the keyboard seems to lock the keyboard. You can unlock it by typing any alpha character.
- Windows terminal emulators behave inconsistent. Putty does not report the mouse actions at all. TeraTerm, IVT terminal and Xsh20 just report the mouse click, but not the scroll wheel actions. ZOC reports mouse positions constantly, and sends no key codes for Home, End, PgUp, PGDn and Del. The latter holds also for PowerVT. I could not get Qodem working. Hyperterminal's VT100 emulation is crap. So, after all, I consider TeraTerm, Xsh20 or Putty as the best choices for Windows.
- Gnome terminal sometimes does not send the first mouse wheel code, after the pointer was moved into the window. Mate and XFCE4 terminal do, but have slightly different keyboard mappings.
- Saving to the internal flash of PyBoard is really slow, so don't get nervous. Watch the red LED.
- For those who do complain about the enormous long handle edit  $key()$  function: I tried a variant where every if-elif-case of the function was replaced by a little function, and KEYMAP contained the names of the functions as pointers, which then could be called directly. Thus, almost every key had the same handling time. That worked, and the source file was not much longer, but the compiled code size grew by 50% w/o a useful advantage. So I dropped this approach.
- Putting all functions into the single class is a little bit messy. I made a variant of pye.py, where all tty related functions are placed in a separate class. That looks much better, but uses about 600 bytes more RAM. For WiPy, I'm still fighting for every byte, so I left it aside. And even then there are some functions (scroll  $xx()$ ) where it's not clear in which module to place them. Finally, I would have to split them.
- The Linux version runs on Android too, at least in a setup I tried. That consists of the termux terminal emulator app, which includes an 'apt' command, much like apt-get or aptitude. It allows installing a command line version of python 3.5.1, which will run pye. The terminal window emulates VT100. The keyboard app I'm using is hacker's keyboard, which provides Escape, Ctrl- and cursor keys.
- Using frozen bytecode (Pyboard, ESP8266, ESP32, WiPy2, LoPy, ..) or at least compiled byte code  $(WiPy1/WiPy2/LoPy)$  is highly recommended. That reduces start-up time and saves RAM in case of frozen bytecode.